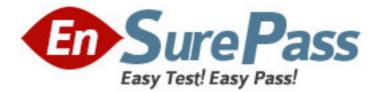

Exam Code: 310-105

Exam Name: Sun Certified Solaris Associate

Vendor: Sun

Version: DEMO

## Part: A

1: Click the Exhibit button. The exhibit shows information about data in Jane's home directory. Which answer describes where the directory named dir1 is stored within the file system.

```
./widgets:
total 4
                                       512 Apr 23 08:36
drwxr-xr-x
             2 jane
                         jane
dir1
-r-xr-xr-x
             2 jane
                         jane
                                       647 Apr 23 08:38
finder
./widgets/dir1:
total O
             3 jane
                                       512 Apr 23 08:38
drwxr-xr-x
                         jane
widgets
drwxr-xr-x
             2 jane
                                       512 Apr 23 08:36
                         jane
widgets/dir1
```

A.In the inode associated with directory dir1
B.In the directory file called dir1
C.In the ACL associated with dir1
D.In the directory file called widgets
E.In the inode associated with directory widgets
F.In the ACL associated with widgets
Correct Answers: D

Correct Answers: D

A 21222

2: While working in his home directory Jim lists the directory contents with the following result:

| ş 1s −r     |               |             |          |
|-------------|---------------|-------------|----------|
| affiliates* | daily-report* | fixes       | today    |
| appointment | expenses/     | phone-list@ | windfil> |
| year-report |               |             |          |

From this list of files, which file is executable?

A.affiliates B.fixes C.expenses D.phone-list E.windfil F.yearly-report **Correct Answers: A** 

3: Wally has two files with data about dark and light coffee beans. The data is stored in the files named dark\_beans and light\_beans. The files are in the coffee directory of Wally's home directory. Wally would like to display a sorted list of all of the words from both lists that start with the letter "g" or "G". The files contain mixed case names. Which command line can Wally use to display the

data? A.sort ./coffee/dark\_beans ./coffee/light\_beans | grep ^[Gg] B.cat ./coffee/dark\_beans ./coffee/light\_beans | grep -i G | sort C.sort -f ./coffee/dark\_beans ./coffee/light\_beans | grep g D.sort ./coffee/dark\_beans ./coffee/light\_beans | grep -i g **Correct Answers: A** 

4: Your logging into the system as user Val, you are notified upon login that you must change your user password on the system. Your current password is 2co0lu! Choose the password that meets the requirements for a user changing the password on a Solaris 10 system.

A.2co0l4u B.valiscol C.2C00L4u2 D.321 123! **Correct Answers: C** 

5: Click the Exhibit button. The exhibit shows both the data from Jane's home directory and a command. Based on the data shown, choose the command that would move Jane into the directory named things.

. : buttons gadget new car data snippets widgets customer data gimmicks sonic repair entity muddled search things ./things: data-first fixit last-data ./widgets: finder dir1 ./widgets/dir1: -bash-3.00\$ pwd /export/home/jane/widgets/dir1 A.mv ../.. B.cd ./things C.cd ./../../things D.chdir ../../things E.cd /../../things **Correct Answers: C** 

6: A user named Frank issues the following command:% cal 9 1752Choose the answer that best describes the number 9 as used in this command line.

A.first argument B.second argument C.second option D.first option **Correct Answers: A** 

7: You attempt to login using the Solaris Login Graphical User Interface (GUI), however an error message is displayed. After closing the error message you are returned to the Login Screen. How would you login to read the log files that were indicated in the error message. Which of the following describes how you can login to read these log files?

A.At the Login Screen select the Options, then Sessions, then Fail Safe Session and login.

B.Reboot the system, login to the CDE Desktop session with your user name and password.

C.From a different system at the login screen select Options, Remote Login and select your system, login to the session with your user name

and password.

D.At the Login Screen select the Options, select Reset Login Screen, login to the session with your user name and password.

## Correct Answers: A

8: Click the Exhibit button. The user named Val issued a sequence of commands, as shown in the exhibit. Which of the following choices describes the results of the last command executed by Val?

\$ ps PID TTY TIME CMD 20653 pts/1 0:00 ps 20646 pts/1 0:00 ksh \$ cd /export/home/frank \$ cd / \$ cd / \$ cd -

A.Changes directory to Val's home directory.

B.-: does not exist is displayed.

C.-: No such file or directory is displayed.

D.Changes directory to the previous directory.

E.Changes to the first directory listed in the current directory.

## Correct Answers: D

9: Wally wants to list all files in his current directory. Choose the command that will list all the files only in Wally's current directory.

A.echo \*

B.strings.

C.ls -a D.ls -l

E.ls -R

## Correct Answers: C

10: Jane is trying to configure the swat utility. The software and man pages are located in the /usr/sfw directory. When Jane attempts to use the man command the following message appears: \$ man swat

No manual entry for swat.

Choose the command that Jane can execute to display the man page.

A.man /usr/sfw/swat

B.man -f /usr/sfw/swat

C.man -M /usr/sfw/man swat

D.man -s 1M swat

Correct Answers: C